## Virtual Classrooms

# PASS Administration

### Contents

| PASS Roles                 | 2 |
|----------------------------|---|
| How to add an instructor   | 3 |
| Create an Event            | 5 |
| Create a Virtual Room      | 6 |
| Create a Virtual Session   | 7 |
| Add Learners to the roster | 9 |

## PASS Roles

| Event admin                         | <ul><li>Creates events (class)</li><li>Can assign a class to a curriculum</li></ul>                                                                                                    |  |
|-------------------------------------|----------------------------------------------------------------------------------------------------|--|
| Room admin                          | Creates training rooms (including virtual rooms)                                                                                                    |  |
| Session admin                       | <ul> <li>Creates class sessions on the calendar</li> <li>Can update the schedule (dates/times/training rooms)</li> <li>Can update instructor and roster for a session</li> </ul>                      |  |
| Session and Room admin              | Combined session and room admin                                                                                                    |  |
| Instructor                          | <ul> <li>Can update the instructor and roster</li> <li>Can add themselves as an instructor</li> <li>Cannot change the schedule</li> </ul>                                                             |  |
| Virtual Classroom Instructor (host) | <ul><li>Can host virtual classes</li><li>Takes up 1 host license</li></ul>                                                                                                    |  |
| User admin                          | <ul> <li>Loads users (bulk load file)</li> <li>Edit user profiles</li> <li>Assign a course or class</li> <li>Elevate a user to be an instructor</li> <li>Give an instructor hosting access</li> </ul> |  |

#### How to add an instructor

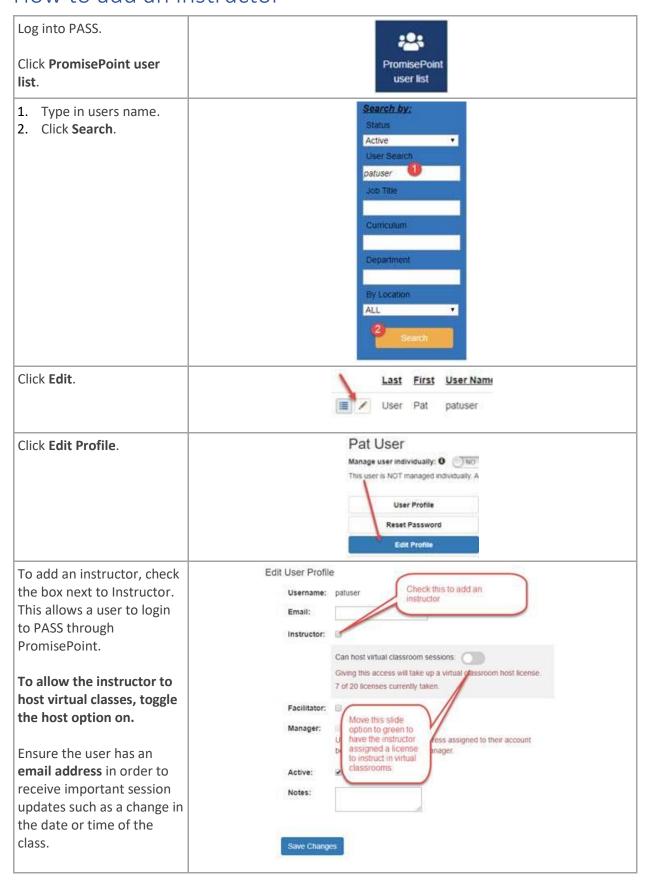

|                               | Click <b>Save Changes</b> . | Save Changes |  |
|-------------------------------|-----------------------------|--------------|--|
| The Instructor is now set up. |                             |              |  |

#### Create an Event

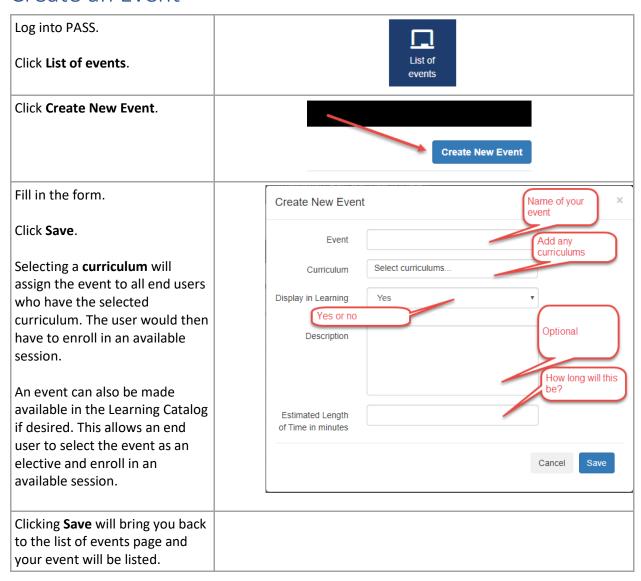

#### Create a Virtual Room

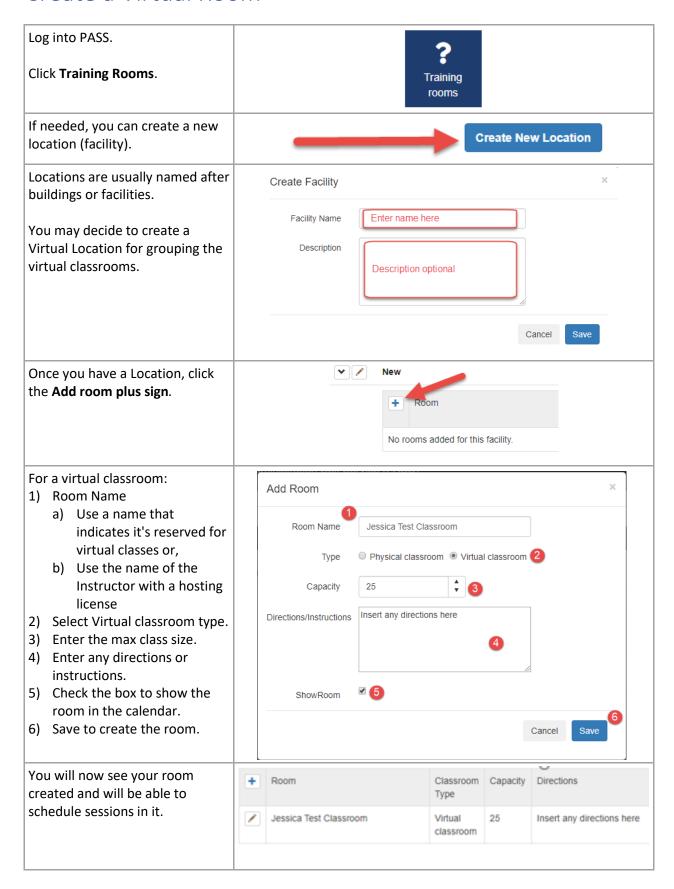

#### Create a Virtual Session

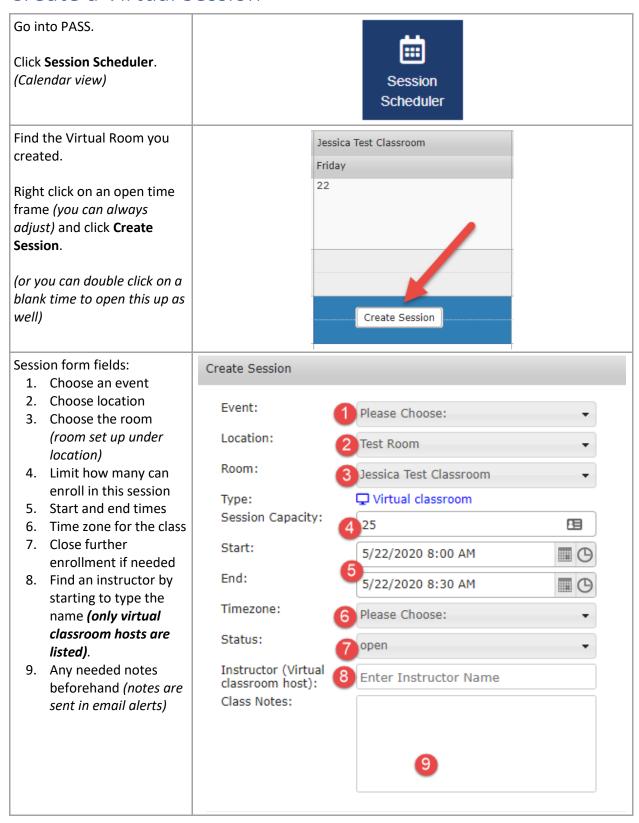

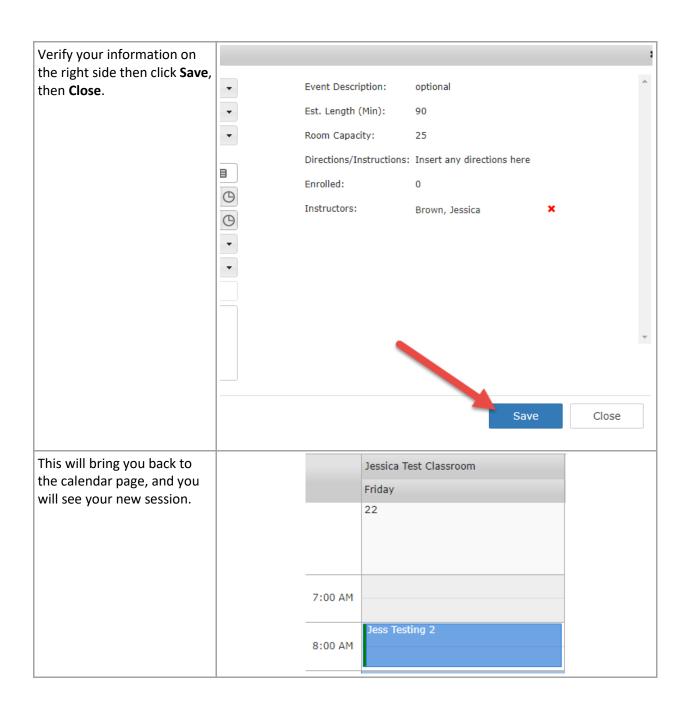

## Add Learners to the roster (Enroll)

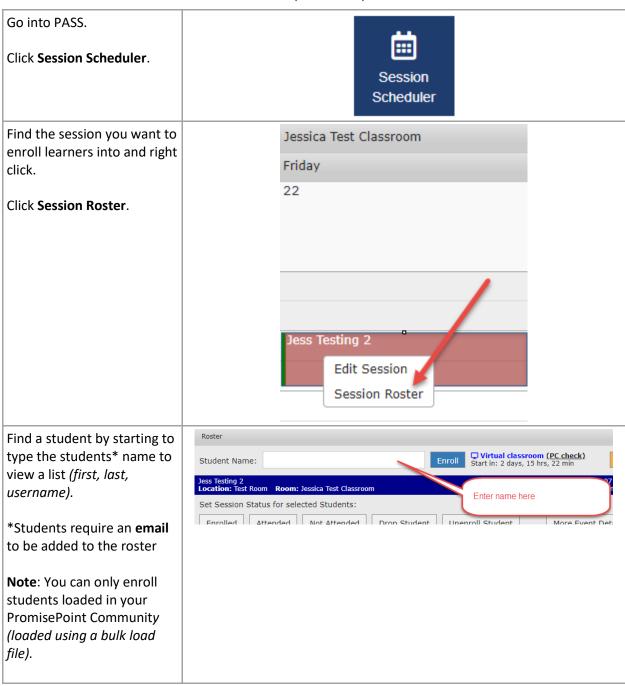

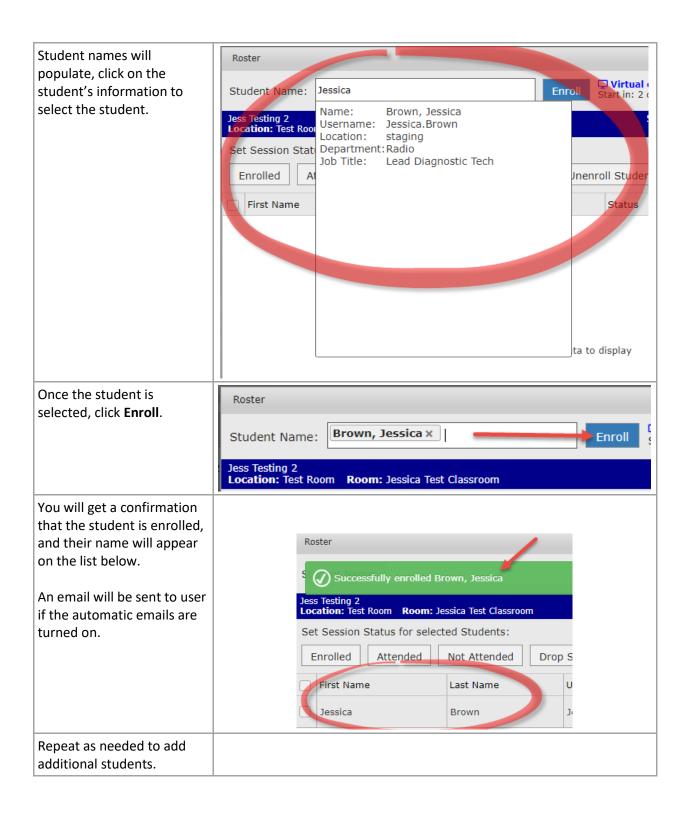